## How to Mirror your Macbook Display with the Projector

By: Alexander Palazzo

Apple Laptops Today Use one of Two Different Style Connectors on their Laptop. What is Pictured here is a DVI connector with the Apple-supplied VGA Adapter Cable.

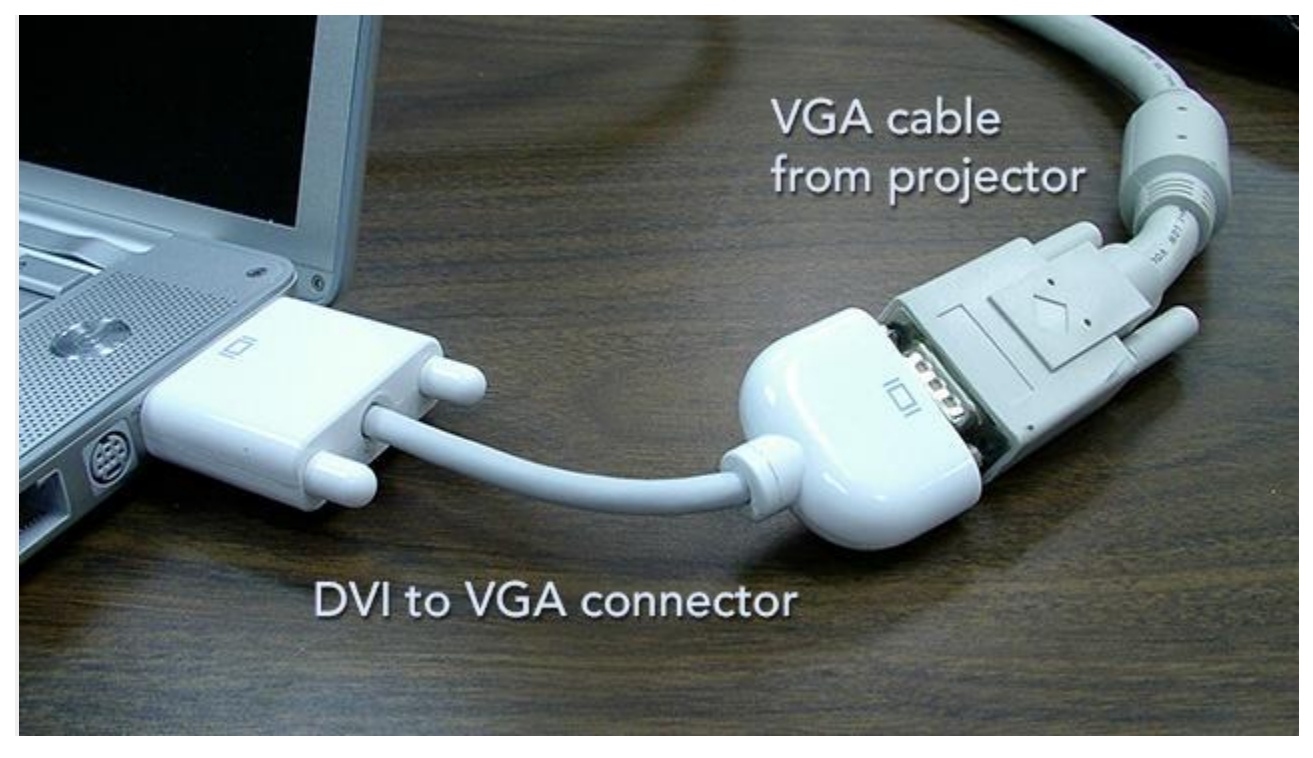

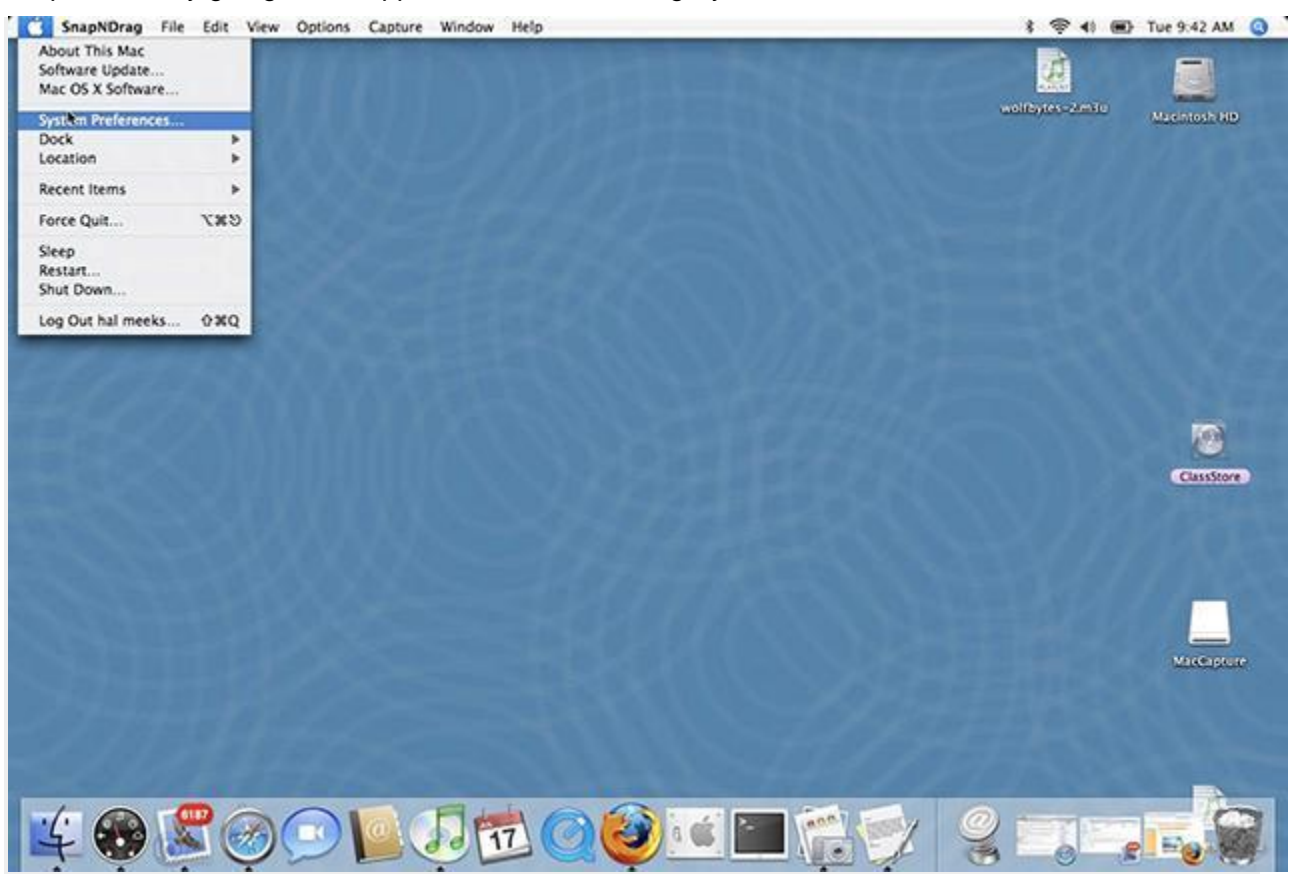

Step 1: Start by going to the Apple Menu and selecting System Preferences

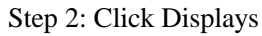

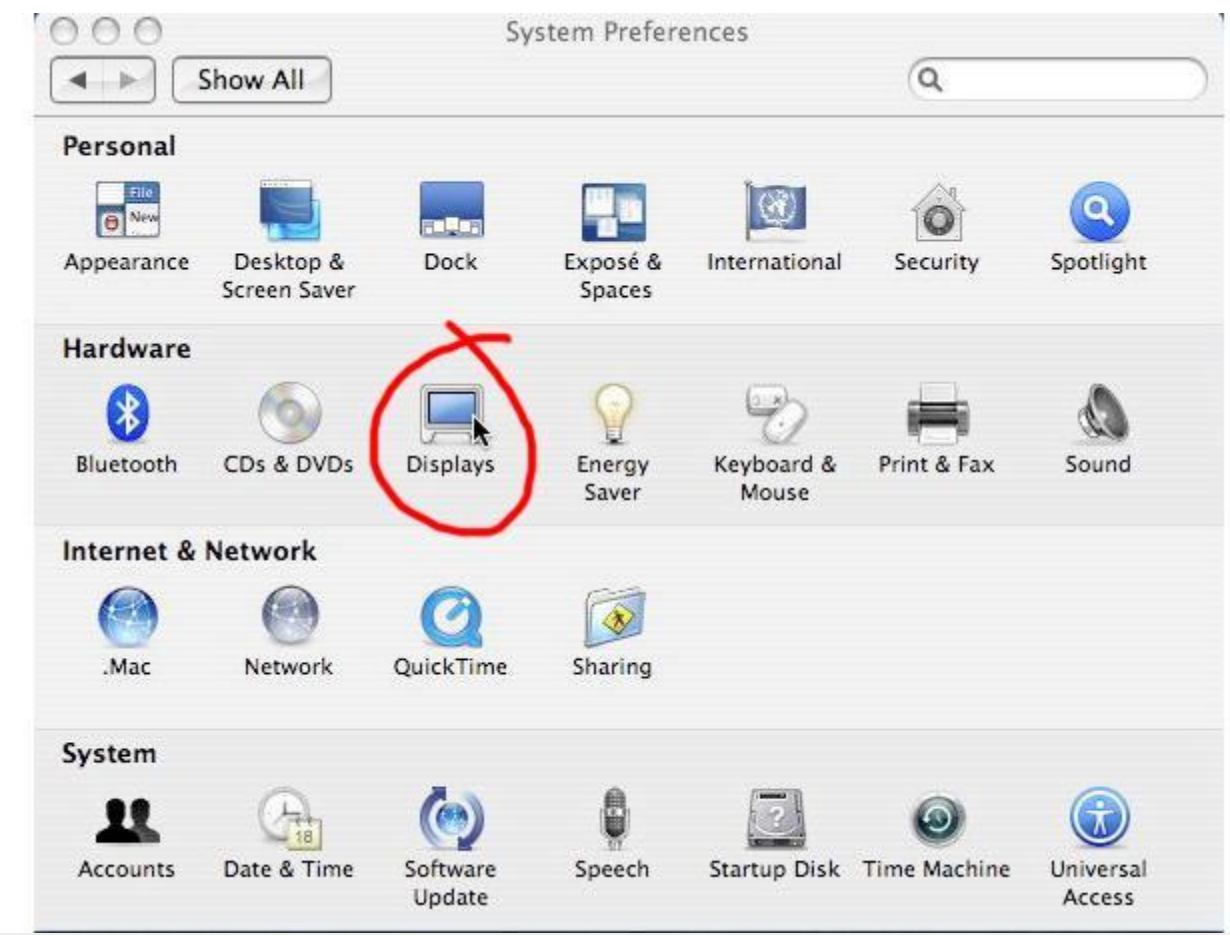

Step 3: Click the Detect Displays button (If you do not have this button, turn on "show displays in menu bar")

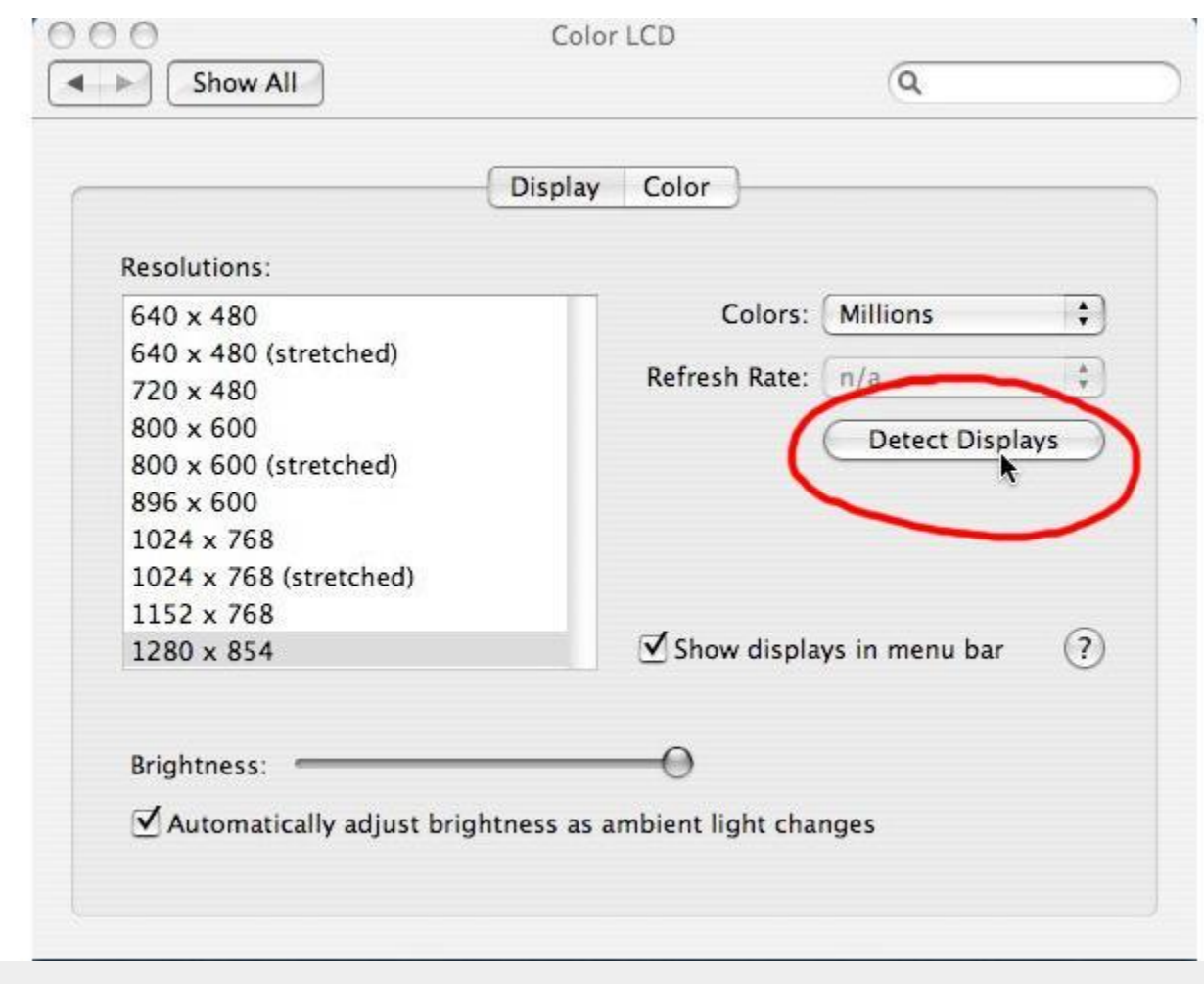

Step 4: You will have a new monitor Icon in your Menu bar which is located on the top of your screen. Select

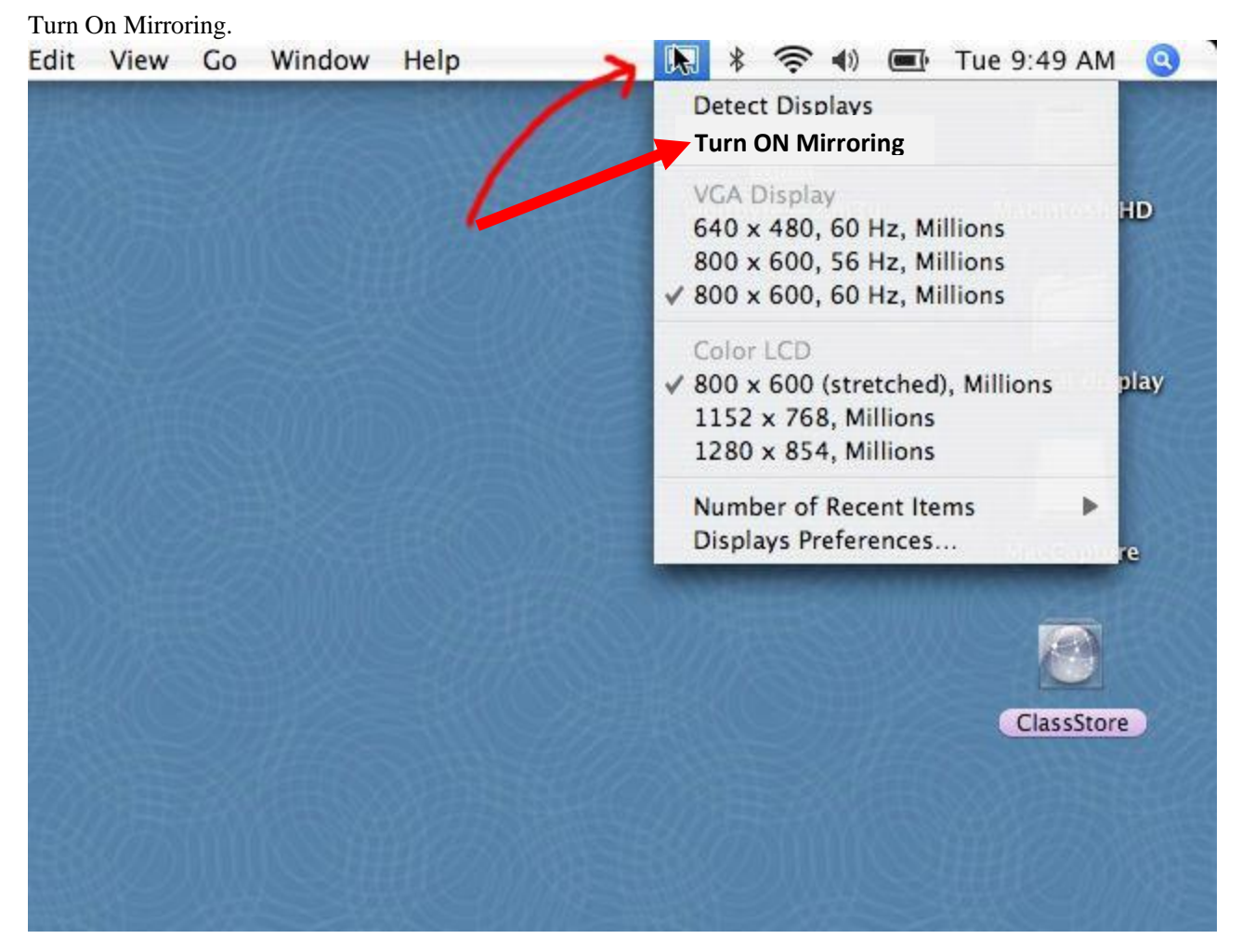

Step 6: You should be seeing your mac's desktop on the projector.